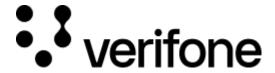

 $\frac{\text{https://verifone.cloud/docs/online-payments/strong-customer-authentication-sca/server-server-payments-3d-secure-setup-0}{}$ 

Updated: 14-May-2024

## **API** setup

## Setting up Authentication with BasicAuth?

<u>BasicAuth with Verifone</u> requires a Username and Password. Both your Username (userID) and Password (API key), can be collected from Verifone Central?

## **Collecting your Verifone credentials (environment variables)?**

- Select an environment (Sandbox or Production)
- Make sure you set up the base of the URL (environment) to be configurable for when you are ready to
  proceed to production.
- Collect your Payment Provider Contract ID?
  - The Payment Provider Contract (PPC) represents the merchants contract with their acquiring partner, including key details such as the Merchant ID.
- Collect your 3D Secure Contract ID?
  - During the 3D Secure Authentication Process, this is used to contact the issuing and acquiring banks.
- Collect your secure card capture key and key alias?
  - Verifone uses PGP encryption for securely storing card details during transmission. Your public key uniquely encrypts the Card details for Verifone to decrypt later using a Private key (which only Verifone has).

• Your Key Alias is a reference to the public key. This is required in the payment step, as it identifies which public key was used at the time of encryption.

## **Testing flow - Test cards for 3D Secure**

Verifone provides test cards for all <u>3D Secure test cases here</u>.